## Getting Started with CISL Facilities and Support

CESM Tutorial July 30, 2012

Si Liu NCAR/CISL/OSD/USS Consulting Services Group

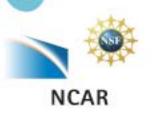

## CISL's Mission for User Support

CISL will provide a balanced set of services to enable researchers to utilize community resources securely, easily, and effectively.

**CISL Strategic Plan** 

CISL also supports special colloquia, workshops and computational campaigns; giving users special privileges and access to facilities and services above normal service levels.

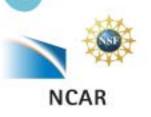

### **CISL Facilities Overview**

Navigation and usage of the facilities require a basic familiarity with a number of the functional aspects of the facilities.

- Computing Systems
  - o Bluefire (Mesa)
  - Lynx (Mesa)
  - o Janus (CU)
  - o Yellowstone (NWSC)
- Data Analysis and Visualization
  - o Mirage and Storm
  - o Geyser and Caldera (NWSC)

- Data ArchivalOHPSSOGLADE
- Allocations and Security
- User support
- Training

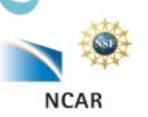

# Working with Bluefire

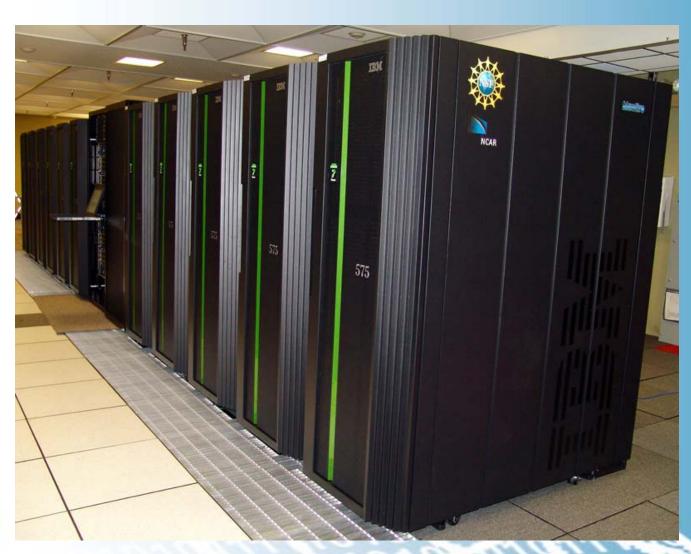

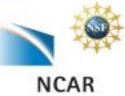

### **Computing System - Bluefire**

- IBM clustered Symmetric Multi-Processing (SMP) system
  - Operating System: AIX (IBM-proprietary UNIX)
  - Batch system: Load Sharing Facility (LSF)
  - File system: General Parallel File System (GPFS)
- 127 32-way 4.7 GHz nodes
  - 4,064 POWER6 processors
  - SMT enabled (64 SMT threads per node)
  - o 76.4 TFLOPS
- 117 compute nodes (70.4 TFLOPS peak)
  - o 3,744 POWER6 processors (32 per node)
  - o 69 compute nodes have 64 GB memory
  - 48 compute nodes have 128 GB memory
- 10 other nodes
  - 2 interactive sessions/login nodes (256 GB memory)
  - 2 debugging and share queue nodes (256 GB memory)
  - 4 GPFS/VSD nodes
    - 2 service nodes

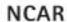

## **Compilers on Bluefire**

#### Fortran 77 and Fortran 90/95 compilers:

- xlf, xlf\_r, xlf90, xlf90\_r
- o mpxlf, mpxlf\_r, mpxlf90, mpxlf90\_r

#### C and C++ compilers:

- o xlc, xlc\_r, xlC, xlC\_r
- mpcc, mpcc\_r, mpCC, mpCC\_r

#### The \_r versions are thread safe

- o We recommend them over the non \_r versions.
- Compile your source code
  - xlc\_r hello\_world.c -o hello\_world\_c.exe
  - o xlf90\_r hello\_world.f -o hello\_world\_f.exe
- More information

http://www2.cisl.ucar.edu/docs/bluefire/compiling-and-optimization

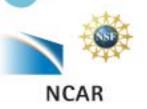

### Login to Bluefire with Yubikey

- Security Shell(SSH)
  - o Cygwin, Putty, Terminal, etc.
- Using your Yubikey token
  - o When you log in Bluefire,

ssh your\_logon@bluefire.ucar.edu

your screen displays a response:

Token\_Response:

- Enter your PIN number on the screen (do not hit enter), then touch the yubikey button. This will insert a new one-time password (OTP) and a return.
- The yubikey is activated by the warmth of your finger not the pressure in pushing the button.
- More information of Yubikey:

https://www2.cisl.ucar.edu/docs/enabling-your-yubikey-token

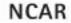

### A Job Script on Bluefire

```
#!/bin/csh
# LSF batch script to run an MPI application
#BSUB -P 12345678 # project number (required)
#BSUB -W 1:00 # wall clock time (in minutes)
#BSUB -n 256 # number of MPI tasks
#BSUB -R "span[ptile=64]" # run 64 tasks per node
#BSUB -q workshop # queue setting: use 'workshop' queue this week
#BSUB -J myjob # job name
#BSUB -o myjob.%J.out # output filename
#BSUB -e myjob.%J.err # error filename
mpirun.lsf /usr/local/bin/launch ./MyProg.exe
```

For more examples, see the /usr/local/examples directory.

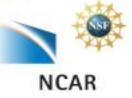

#### Submit, Delete, and Monitor Jobs on Bluefire

- Job submission
  - o bsub < script</pre>
- Monitor jobs
  - o bjobs
    - ▶ bjobs -u all
    - bjobs -q regular
  - o bhist
    - bhist -n 0 jobid
- Delete a job
  - o bkill jobid

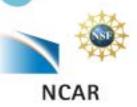

## **Module Utility on Bluefire**

Modify environment to find alternative compilers or software

- To show all available module files module av
- To see which modules are in force module list
- To load a new module (e.g. ImageMagick) module load ImageMagick-6.5.3-10

https://www2.cisl.ucar.edu/docs/bluefire/getting-started?tab=3

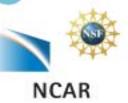

### "Big 3": Get a Better Performance

- Simultaneous Multi-Threading(SMT)
  - a second, on-board "virtual" processor
  - o 64 virtual cpus in each node
- Multiple page size support
  - 64-KB page size when running the 64-bit kernel
  - Large pages (16 MB) and "huge" pages (16 GB)
- Processor binding

http://www2.cisl.ucar.edu/docs/bluefire/running-jobs?tab=3

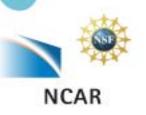

# Lynx

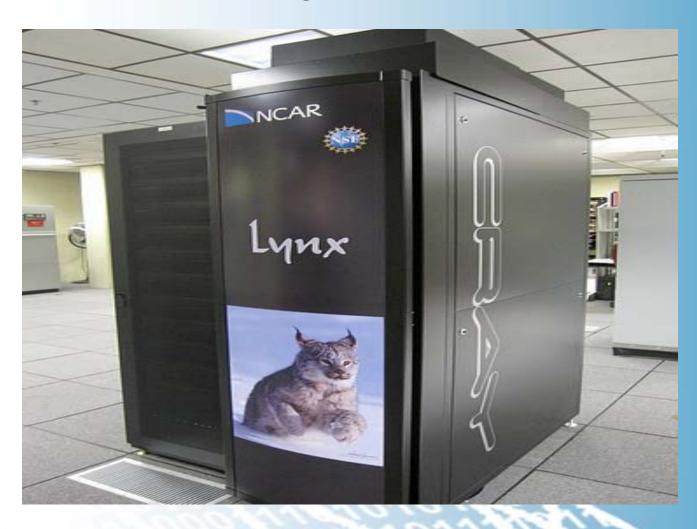

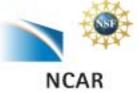

## Computing System – Lynx

#### Single-cabinet Massively Parallel Processing Supercomputer

- Operating system: Cray Linux Environment
  - o Compute Node Linux (CNL) based on SuSE Linux SLES 10
- Batch System:
  - MOAB workload manager
  - o Torque (aka OpenPBS) resource manager
  - Cray's ALPS (Application Level Placement Scheduler)
- File system: Luster file system

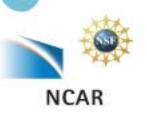

## Computing System – Lynx

- 76 compute nodes (8.026 TFLOPS peak)
  - o 12 processors per node, 912 compute processors
  - Two hex-core AMD 2.2 GHz Opteron chips
  - Each processor has 1.3 GB of memory and totaling 1.216
     TB of memory in the system.
- 10 I/O nodes
  - A single dual-core AMD 2.6 GHz Opteron chip and 8 GB of memory
  - o 2 login nodes, 4 nodes reserved for system functions
  - 4 nodes are for external Lustre file system and GPFS file system testing

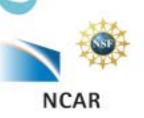

## **Compilers on Lynx**

- Available compilers
  - PGI Programming Environment
  - EKOPATH ("PathScale") Compiler Suite
  - o Intel Compiler Suite
  - GNU Compiler Collection
- Load the corresponding PrgEnv-xxx module to change compilers

o ftn: Fortran programs

o cc: C programs

o CC: C++ programs

- More information
  - o <a href="https://www2.cisl.ucar.edu/docs/lynx/compilers">https://www2.cisl.ucar.edu/docs/lynx/compilers</a>

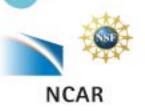

## A job script on Lynx

```
#!/bin/bash
#PBS -q workshop
#PBS - I mppwidth=60 ###Number of Processors
#PBS - I walltime = 01:30:00
#PBS -N example
#PBS -e testrun.$PBS_JOBID.err
#PBS -o testrun.$PBS_JOBID.out
cd $PBS_O_WORKDIR
aprun -n 60 ./My_Prog.exe
```

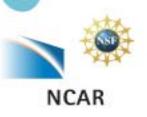

### Submit, Delete, and Monitor Jobs on Lynx

- Submit a job
  - o qsub batch\_script
- Check job status
  - o qstat -a
  - o showq
- Delete a job
  - o qdel jobid

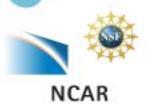

## **HPSS**

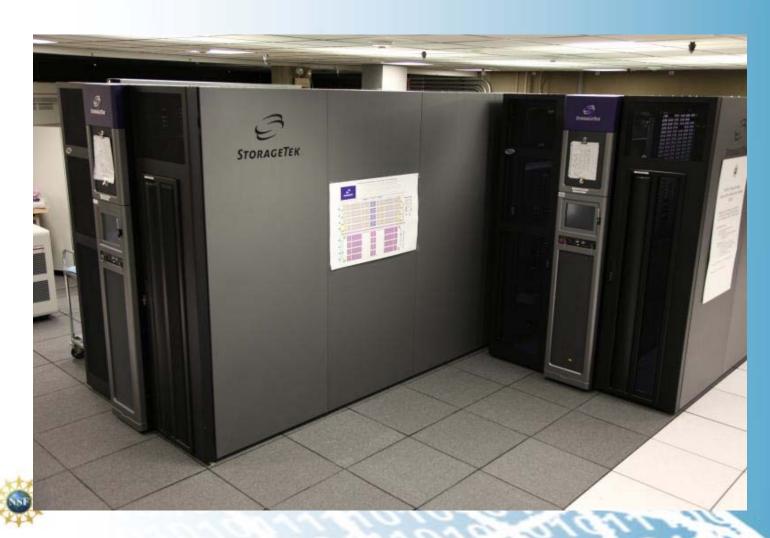

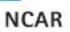

### **HPSS Introduction**

- High Performance Storage System (12+ PB of data)
- Hierarchical Storage Interface (HSI) is the primary interface supporting for data transfer to/from HPSS along with metadata access and data management.
- HPSS Tape Archiver (HTAR) is used to package files on your file system to a single archive file and then send it to HPSS.
- HPSS files have NO expiration date. They remain in the archive until they are explicitly deleted. Once deleted, they cannot be recovered.

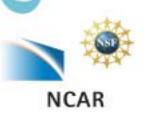

## Hierarchical Storage Interface (HSI)

#### POSIX like interface

- Different ways to invoke HSI
  - Command line invocation
    - > hsi cmd
    - ▶ hsi cget hpssfile (from your default dir on HPSS)
    - hsi cput myfile (to your default dir on HPSS)
  - o Open an HSI session
    - hsi to get in and establish session; end, exit, quit to get out
    - restricted shell-like environment
  - o hsi "in cmdfile"
    - File of commands scripted in "cmdfile"
- Navigating HPSS while in HSI session
  - o pwd, cd, ls, cdls
    - http://www2.cisl.ucar.edu/sites/default/files/HSI-command.pdf

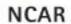

### **Data Transfer**

- Writing data cput command
  - [HSI]/home/user1> cput file.01
  - o [HSI]/home/user1> cput file.01 : new.hpss.file
- Reading data cget command
  - [HSI]/home/user1-> cget file.01
  - [HSI]/home/user1-> cget file.01 : hpss.file

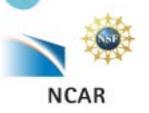

### **GLADE** centralized file service

- The Globally Accessible Data Environment
- High performance shared file system technology
- Shared work spaces across CISL's HPC resources
- Multiple different spaces

| o /glade/home/username | 10 TB |
|------------------------|-------|
|                        | OO TD |

/glade/users/username80 TB

o /glade/scratch/username 204 TB

o /glade/proj\* 555 TB

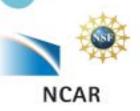

### **GLADE** centralized file service

A centralized file service (Bluefire, Lynx, Mirage)

#### User home directory :

- o /glade/home/username
- o 10 GB quota per user
- o Backup

### Scratch (temporary computational space):

- o /glade/scratch/username
- o 2 TB quota per user
- NO Backup

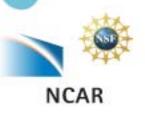

## **Data Analysis and Visualization**

#### Data Analysis and Visualization

 High-end servers available 7 x 24 for interactive data analysis, data-post processing and visualization

#### Data Sharing

- Shared data access within the lab
- Access to the NCAR Archival Systems and NCAR Data Sets

#### Remote Visualization

 Access to visual computing platforms from the convenience of your office using tcp/ip based remote image delivery service

### Visualization Consulting

Consult with CISL staff on your visualization problems

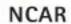

## Working on Mirage/Storm

#### Log on to 'mirage'

- o ssh –X –I username mirage[0-2].ucar.edu
- One-time password using CryptoCard or Yubikey
- Use 'free' or 'top' to see if there is currently enough resources

### Development environments

- o Intel C, C++, F77, F90
- GNU C, C++, Fortran, Tools

#### Software tools

- o VAPOR, Paraview
- o NCL, NCO, NCARG, IDL
- o Matlab, R
- ImageMagick

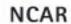

### **Yellowstone Environment**

- Petascale computing resource
   NCAR-Wyoming Supercomputing Center in Cheyenne, Wyoming
- Production computing operations is expected to begin in summer/fall 2012.
  - Computing resources: 30 times the workload throughput of NCAR's current Bluefire supercomputer
  - New centralized file system and data storage system (GLADE):
     15 times the sustained I/O bandwidth and 12 times the capacity of CISL's current GLADE system
  - Combined data analysis and visualization (DAV) systems (Geyser and Caldera): 20 times increase in CISL's dedicated DAV resources
    - High Performance Storage System (HPSS): expanded more

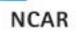

### **Future Reference**

- Bluefire User Guide http://www2.cisl.ucar.edu/docs/bluefire-user-guide
- Lynx User Guide
   http://www2.cisl.ucar.edu/docs/lynx-user-guide
- Mirage/Storm User Guide
   http://www2.cisl.ucar.edu/docs/mirage-storm
- Glade File System
   http://www2.cisl.ucar.edu/resources/glade
- HPSS User Guide <a href="http://www2.cisl.ucar.edu/docs/hpss">http://www2.cisl.ucar.edu/docs/hpss</a>

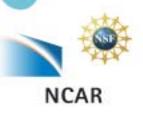

## **User Support**

- CISL Homepage:
  - o <a href="http://www2.cisl.ucar.edu/">http://www2.cisl.ucar.edu/</a>
- CISL Consulting Services
  - o NCAR Mesa Lab Area 55, Floor 1B
- CISL HELP
  - o Call (303)497-2400
  - o Email to cislhelp@ucar.edu
  - o Submit an extraview ticket

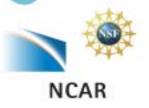